## **Objectif de la séance :**

Découverte de l'ergonomie et des principales fonctionnalités de GéoGébra et de la notion de géométrie dynamique

**Dispositif** : Travail par binôme

**Matériel et support** : un ordinateur par binôme. Le TBI présente l'écran de GéoGébra

**Déroulement :**

1. Il est proposé aux élèves de découvrir et manipuler les différents outils (limiter aux 4 premières cases de la barre menu)

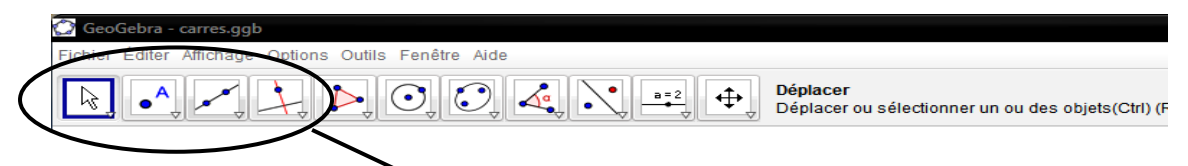

Outils qui seront présentés et manipulés lors de cette découverte.

- 2. Autour du TBI échange et remarques. On montre la possibilité de déplacer les objets (points)
- 3. On propose aux élèves d'ouvrir le fichier carrés.ggb. Chaque binôme manipule les figures et note ses observations.

Autour du TBI la même figure est affichée pour le regroupement. Echange oral collectif :

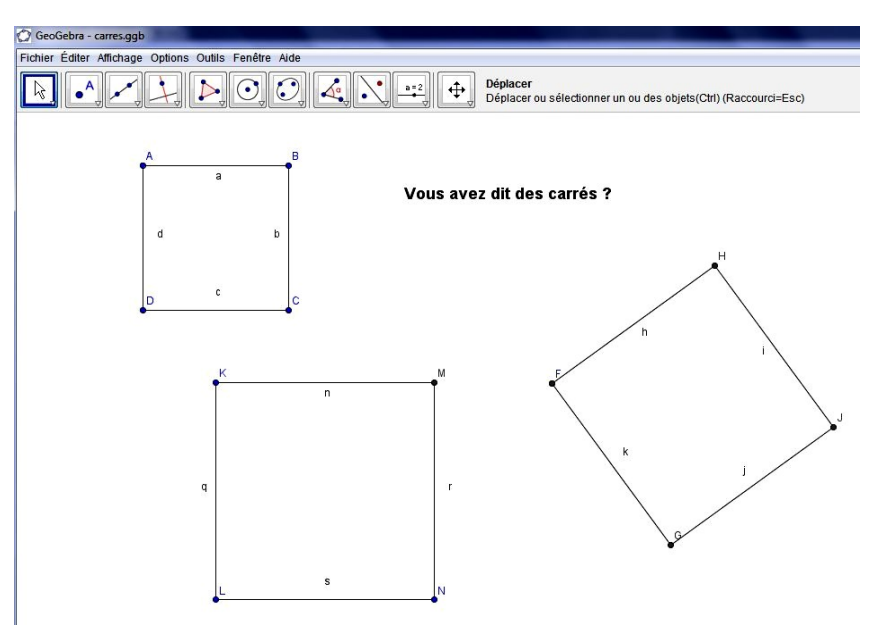

Seul un dessin conserve les propriétés du carré quels que soient les "triturages" effectués.

4. Synthèses des observations sur ces trois figures et définition de ce qu'est la géométrie dynamique :

•pour tracer, on met en œuvre les propriétés géométriques qui lient les éléments entre eux.

•ce n'est pas du dessin (comme paint)